Esercizio 13 Simulazione cassa del supermercato con il 3x2 e dimostrazione del risparmio.

## ANALISI

- Inserisci nome ( np), prezzo unitario (pu), quantita (q)
- Calcolo il prezzo (p) premendo CALCOLA p=pu\*q Con una quantita superiore di 3 prodotti calcolo il prezzo p = pu \* (q - pg) con il 3X2 dopo aver trovato il prezzi gratuiti (pg) pg=q/3
- Calcolo il totale pt=pt+p
- Visualizzo i risultati (p, pt, np, r, ) nei text e nelle liste.

## DATI

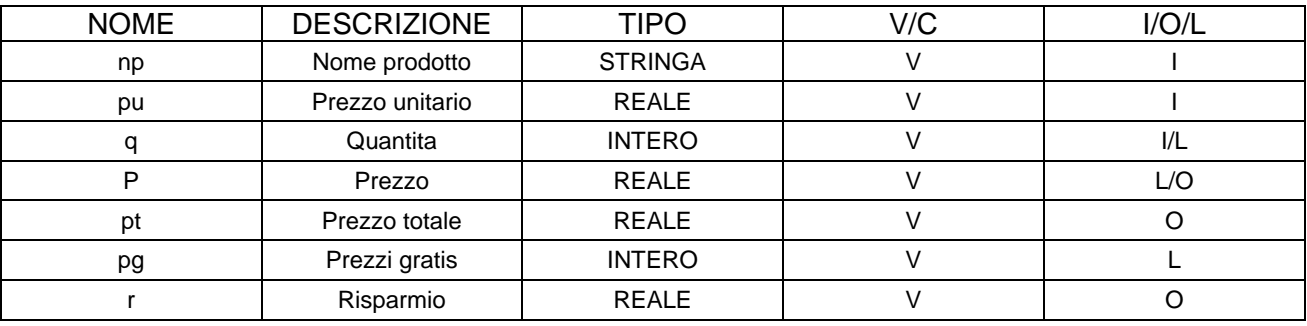

## INTERFACCIA GRAFICA

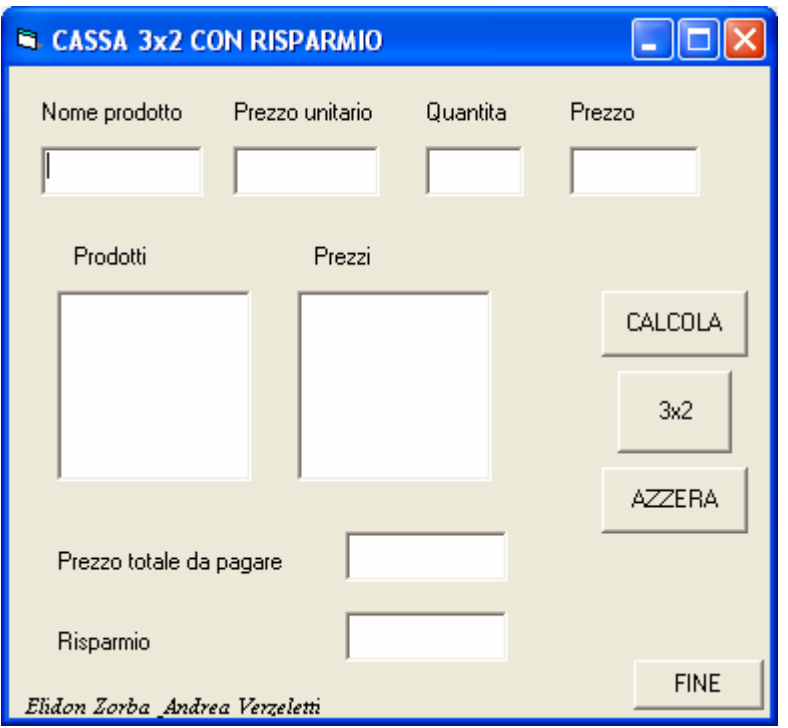

## PSEUDOCODIFICA Cmd3x2

INIZIO Immetti np, pu, q p=pu\*q  $pg = q \setminus 3$  $p = pu * (q - pg)$  $pt= pt + p$  $r = r + (pu * pg)$ Scrivi p, pt, np,r FINE

```
VISUAL BASIC 
Dim np As String 
Dim pu As Currency 
Dim q As Integer 
Dim p As Currency
Dim pt As Currency 
Dim pg As Integer 
Dim r As Integer 
Private Sub CmdAzzera_Click() 
TxtProdotto.Text = "" 
TxtPrezzounitario.Text = "" 
TxtQuantita.Text = "" 
TxtPrezzo.Text = "" 
Lst_Prodotti.Clear
Lst_Prezzi.Clear
TxtPrezzototale.Text = "" 
TxtRisparmio.Text = "" 
pt = 0p = 0r = 0End Sub 
Private Sub CmdCalcola_Click() 
np = (TxtProdotto.Text) 
pu = Val(TxtPrezzounitario.Text) 
q = Val(TxtQuantita) 
p = pu * qTxtPrezzo.Text = CStr(p)Lst_Prodotti.AddItem (np) 
Lst_Prezzi.AddItem (p) 
pt = pt + pTxtPrezzototale.Text = (pt) 
End Sub 
Private Sub CmdFine_Click() 
End 
End Sub 
Private Sub Cmd3x2_Click() 
np = (TxtProdotto.Text) 
pu = Val(TxtPrezzounitario.Text) 
q = Val(TxtQuantita.Text) 
pg = q \setminus 3p = pu * (q - pg)r = r + (pu * pq)TxtPrezzo.Text = CStr(p)Lst_Prodotti.AddItem (np)
Lst_Prezzi.AddItem (p)
pt = pt + pTxtPrezzototale.Text = (pt)TxtRisparmio.Text = <math>CStr(r)</math>End Sub 
 Private Sub form_load() 
pt = 0p = 0r = 0 End Sub
```